# **TABLE OF CONTENTS**

# **ANNOUNCEMENTS**

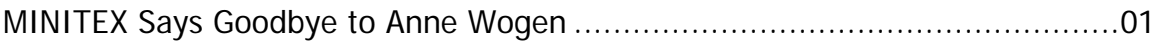

# **GENERAL**

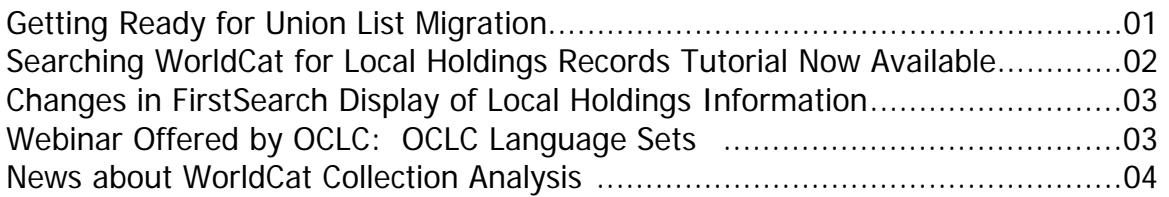

# CATALOGING & METADATA

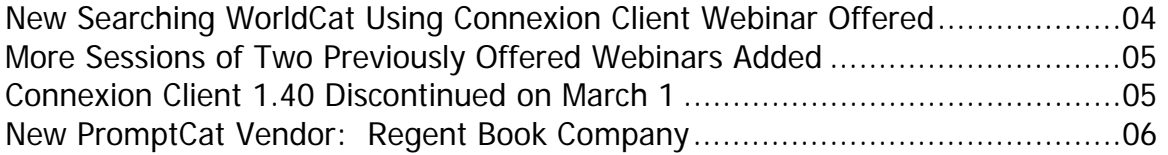

# RESOURCE SHARING

ILL Policies Directory Quick Reference Now Available......................................06

## **REFERENCE**

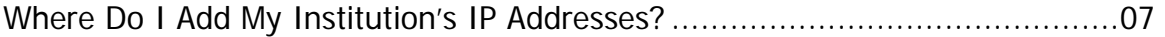

# DIGITIZATION & PRESERVATION

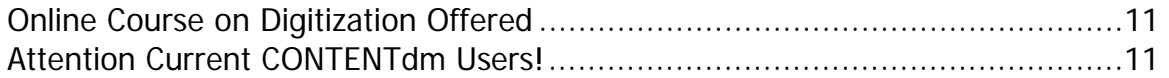

# **ATTACHMENTS**

OCLC ILL Policies Directory: Quick Reference

# **ANNOUNCEMENTS**

### **MINITEX Says Goodbye to Anne Wogen**

We are both dejected and proud to share the news that Anne Wogen has left the MINITEX Contract Cataloging Program for a position as Cataloger at Hennepin County Library. We are proud that the folks at Hennepin recognize what a talented librarian Anne is, and that MINITEX Contract Cataloging (ConCats) has had the opportunity to contribute to Anne's professional development. But we are very sad about Anne's departure. In her 7 years with Contract Cataloging she has been a flexible and prolific cataloger -- always willing to jump into a new project, learn about the complexities of Aleph while retaining mastery of PALS, write poems or create crosswords for ConCats marketing and publicity, help with administrative needs and generally do top-notch cataloging. She will be sorely missed!

Carla Dewey Urban, MINITEX

# **GENERAL**

## **Getting Ready for Union List Migration**

We have reached the end of January, which means that Union List activity through OCLC Passport is nearing its end. At MINITEX, we continue to prepare for the migration to the Connexion Browser and to help libraries prepare for the change.

OCLC Passport Union List system, the last system in Passport, will close on **Feb. 17, 2006** and the maintenance of Local Holdings Records (formerly called Local Data Records or LDRs) will migrate to the OCLC Connexion Browser. The system will be unable to accept any updates for a couple of days, but is expected to be up and running on **Feb. 19, 2006**.

There are four basic changes we expect to occur as part of this process:

- Interface moves to a web-based, graphical environment.
- Editing functions become part of the Connexion Browser, a cataloging tool with more searching options and additional functions beyond holdings maintenance.
- Holdings will be formatted in MARC Format for Holdings Data, which is designed to give holdings a structure that can be recognized across various local and shared systems.
- Pricing for holdings maintenance activities will become integrated with other OCLC subscription pricing services (For most libraries this has already happened).

To prepare for this change, we have been offering a webinar that gives an overview of the expected changes. We have filled six sessions, so **two more have been scheduled for Feb. 6 and Feb. 14, 2006**. See the MINITEX training Web site if you are interested in signing up for one of these sessions.

<http://www.minitex.umn.edu/train-conf/webinars/upcoming.asp#86>

In addition, we hope to have an archived version of the presentation available by Feb. 3, which you can check out at your convenience. We are using the new (to us, at least) Breeze software to create these sessions and will send out a general announcement as well as having instructions available on the MINITEX webinars page.

<http://www.minitex.umn.edu/train-conf/webinars/index.asp>

In addition to the webinars, we are planning to add a page to the MULS Web site with questions and answers related to migration. <http://www.minitex.umn.edu/muls/>

We will let you know when OCLC tutorials or MINITEX training is available and address other issues associated with the change. Please check in to see if there are questions you have that are already answered, and feel free to contact us if there are issues about which you need additional information.

If you have questions or suggestions for MULS training, please contact Dave Linton or Cecelia Boone in the MINITEX/MULS office (contact information available at the end of this Mailing).

Dave Linton, MINITEX

#### **Searching WorldCat for Local Holdings Records Tutorial Now Available**

The "Search WorldCat for local holdings records" tutorial is now available from OCLC. It covers what is unique to the search for local holdings and shows how to search for institution and group local holdings.

[<http://www.oclc.org/support/training/localholdings/tutorial/](http://www.oclc.org/support/training/localholdings/tutorial/)>

The release of the remaining tutorials on this Web page will be announced as they become available.

## **Changes in FirstSearch Display of Local Holdings Information**

After Jan. 29, library staff and patrons will see minor changes to the Local Holdings Information screens making it easier to locate information on the screen. These changes will be noticeable by libraries using WorldCat Resource Sharing for ILL and by any staff or patron that access WorldCat through FirstSearch.

#### **Details:**

In December 2005, OCLC converted the entire Local Data Record (LDR) database to the new MARC Holdings for Format Data (MFHD) database. The new displays will use the new holdings format and will make it easier to locate information on the screen. The main visual differences in the displays are:

- The use of the format data as specified in the local holdings record rather than the bibliographic record. Many libraries have opted to attach all of their holdings to a single print version of the bibliographic record and using the format as specified by the library in the local holdings record will allow library staff and patrons to quickly determine whether the holdings described are for a format different than the bibliographic record.
- The inclusion of the OCLC record number within the holdings statement.
- The elimination of text derived from coded data that duplicated what is shown by the format of the holdings statements. Elimination of this data makes for a cleaner display of the holdings without eliminating useful information since the holdings statements themselves indicate which volumes are retained and whether the library is continuing to receive the material.

Myrtle Myers, OCLC

## **Webinar Offered by OCLC: OCLC Language Sets**

OCLC Language Sets are an easy and inexpensive way to build your multilingual collections with fiction and non-fiction books, videos and DVDs. Language Sets offer pre-selected sets of current popular materials in 13 languages, while the Custom Collection option lets you design a collection based on your library users' specific needs.

You receive the most current and popular titles, full-level MARC records for each title, and free shipping and cataloging. Your new holdings are added to the WorldCat database of shared records from libraries around the world, which means your users will be able to find library materials on the Web through familiar sites such as Yahoo! Search and Google. Language-specific posters and bookmarks are included to help you promote your non-English resources.

There are two 20 minute online presentations offered in February that include an overview of Language Set content, delivery options, pricing and information about how you can create your own custom collections. To register, follow the link after the date listed.

Thursday, Feb. 9, 1:00-2:00 pm EST <https://www3.oclc.org/app/request/bin/request.asp?specialCode=LSFeb09>

Friday, Feb. 10, 4:00-5:00 pm EST <https://www3.oclc.org/app/request/bin/request.asp?specialCode=LSFeb10

#### **News About WorldCat Collection Analysis**

OCLC has just announced that there are now nearly 300 individual subscribers to Collection Analysis. And it seems that they have gotten busy. To date, each subscriber has created an average of four comparison groups.

OCLC has discovered that many of these groups were created, used for awhile, and then never accessed again. Because these groups require significant storage space, OCLC is implementing a policy to automatically remove comparisons groups after they have been unused for three months. This automatic deletion of comparison groups will begin March 1, 2006.

Libraries can both create and delete comparison groups in the Administrative Module for Collection Analysis. Please delete groups that you no longer need.

If you have questions, please contact the MINITEX BATS unit (contact information at the end of this *Mailing*).

Mark Wilhelmi, MINITEX

# **CATALOGING & METADATA**

#### **New Searching WorldCat Using Connexion Client Webinar Offered**

Do you need a refresher on searching WorldCat using Connexion Client? Do you want to become a more efficient searcher but lack the time to practice searching the indexes? This webinar may be perfect for you!

This online training session will help you understand the intricacies of searching WorldCat in Connexion. Special attention will be paid to understanding index labels, developing search strategies, and searching tips. Connexion Client will be used for demonstration and take-home exercises. Topics covered will include:

- choosing the most appropriate search
- numeric, derived, and browse searching

- keyword, phrase and whole phrase searching
- effective use of qualifiers
- customizing the search interface
- evaluating results
- batch search functionality

**NOTE:** This course is divided into **two 60** minute sessions offered on two separate days. Each session will provide take home exercises to give you "hands on" experience. Allow an extra 30 minutes after both sessions to work on the take home exercises.

To see a full description or to register for the two sessions, visit the following url: <http://www.minitex.umn.edu/train-conf/webinars/upcoming.asp#90>

Sara Ring, MINITEX

### **More Sessions of Two Previously Offered Webinars Added**

Brief Introduction to Authorities: Authorities Series #1 (Webinar) Two additional sessions are now available. For a full description of the Webinar, and to register, please go to:

<http://www.minitex.umn.edu/train-conf/oclc/#89>

WebDewey Update (Webinar)

One additional session is now available. For a description, and to register, please go to: <http://www.minitex.umn.edu/train-conf/oclc/#82>

## **Connexion Client 1.40 Discontinued on March 1**

Connexion Client 1.40 will be discontinued on March 1. As of March 1, you will not be able to log on with Connexion client 1.40.

To verify your version number, go to Help  $\rightarrow$  About OCLC Connexion Client. For more information about client 1.50 and to download the software, please see:

<http://www.oclc.org/connexion/interface/client/enhancements/recent.htm>

## **New PromptCat Vendor: Regent Book Company**

Regent Book Company has joined OCLC's growing list of PromptCat vendors. Regent Book Company, located in South Hackensack, NJ, is a service-oriented family owned business with over 50 years of experience supplying libraries with children's books and bound magazines. Regent is the source for Regent Bound children's books, among the strongest library bound books available. Regent offers low cost processing, a high fulfillment rate, and most orders ship within three business days. Its offerings include books, audio, and DVDs for elementary, middle and high school libraries. To learn more about Regent Book Company and to view a complete listing of titles, visit their Web site at:

#### <http://www.regentbook.com>

Libraries may now sign up for PromptCat with Regent Book Company as a vendor. If your institution is on cataloging subscription pricing, PromptCat is covered by your subscription. If you would like more information about OCLC's PromptCat service, please contact the MINITEX BATS unit (contact information at the end of this *Mailing*).

# **RESOURCE SHARING**

## **ILL Policies Directory Quick Reference Now Available**

A newly-revised version of the OCLC ILL Policies Directory Quick Reference is now available. We have included one as an enclosure with this OCLC Mailing.

This eight page publication is considerably expanded with material from (the now obsolete) Technical Bulletin 248. Sections in the current publication include:

- Logging On
- Searching
- Creating Policies
- Editing Policies
- Editing Group Information
- Creating Custom Holdings with Advanced Search

The OCLC ILL Policies Directory Quick Reference is available in printed form and also on the Web, at:

<http://www.oclc.org/support/documentation/resourcesharing/libpolicies/getstart/

OCLC; edited

# **REFERENCE**

## **Where Do I Add My Institution's IP Addresses?**

This is Question Number three from OCLC's Top 10 Questions Asked about FirstSearch, "Where do I add my institution's IP addresses"? The following solution can also be found in the Help section of the FirstSearch administrative module. The first part of this article addresses what information you need to know before setting up IP address recognition. The second part of this article describes step-by-step instructions.

## **Information needed to set up IP-address recognition access to FirstSearch**

Complete the steps described below to gather the information needed to set up IP-address recognition.

### 1. Discuss potential caching problems with your library's system administrator

Ask your system administrator if your firewall or proxy server will cache documents requested from FirstSearch because caching of interactive pages may cause problems. Every FirstSearch screen sent to a user contains information identifying the specific FirstSearch session. If a firewall or proxy server supplies a FirstSearch screen cached from an earlier session, the user could click a link on that screen sending information from an obsolete session to FirstSearch. This would cause FirstSearch to end the user's current session. To solve this problem, the system administrator might configure the firewall or proxy server not to cache pages from an oclc.org address.

#### 2. Identify the IP addresses that are permitted to access your FirstSearch account/s

#### **Work with your system administrator**

Work with your system administrator to identify all the IP addresses shown on HTTP connections from your network that should have access to your FirstSearch account or accounts. An IP address (for example, 132.174.95.5) identifies a computer or other machine on the Internet.

#### **Proxy servers**

If your institution has a proxy server, it may translate IP addresses used only within your institution's network into addresses used on the Internet. You must list only addresses used on the Internet when you set up IP-address recognition. If you include addresses used only within your network, IP-address recognition access will not work correctly.

#### **Tips**

The following addresses are never used on the Internet and should not be included in your list of IP addresses for IP-address recognition:

- 10.\*.\*.\*
- $127.*.*.*$
- 172.16. $*$ .\* through 172.32. $*$ .\*

 $\bullet$  192.168.\*.\*

#### **Formatting rules for IP addresses**

Use the following formatting rules for IP addresses when you set up IP-address recognition.

- The first two parts of each IP address are required (for example, 132.174).
- Other parts of an address may be a single number, a range of numbers, or an asterisk  $(*)$ wild-card character.

The following examples show how IP addresses may be listed:

- $\bullet$  132.174.95.5
- $\bullet$  132.174.95.5-60
- $\bullet$  132.174.95-98.\*
- $\bullet$  132.174.95.\*
- $132.174.*.*$

#### 3. Identify the authorization number for each of your FirstSearch accounts

Be sure that you have the authorization number for each FirstSearch account that you want your users to access through IP-address recognition. You receive the 9-digit FirstSearch authorization number for an account when the account begins. If you need assistance, contact the FirstSearch administrator at your library or your OCLC regional service provider.

#### 4. Decide which authorization number will be your default authorization for IP-address recognition

You must choose the authorization to use as your default authorization for IP-address recognition. It is the authorization that FirstSearch uses when no authorization is included in the IP-address recognition URL in a link on your library's web pages.

#### **One FirstSearch account**

If you have one FirstSearch account, its authorization is your default authorization.

#### **Two or more FirstSearch accounts**

If you have two or more FirstSearch accounts, you must choose one of their authorizations as your default authorization.

The other authorizations will be additional authorizations for IP-address recognition. To use an additional authorization, you must include it in the IP-address recognition URL in a link on your library's web pages.

#### **Guidelines**

The following guidelines help you choose your default authorization:

• Many libraries choose the authorization for the account that will have the most IP-address recognition links.

- You must choose an authorization that belongs to the same FirstSearch institution, consortium, or subgroup as each of the additional authorizations.
- Most libraries have only one default authorization. However, note the following if your library needs more than one default authorization:
	- o No IP address can be listed with more than one default authorization.
	- o An authorization can be listed as an additional authorization with more than one default authorization.

#### **Examples**

The following examples illustrate choosing a default authorization:

- Example 1: Library A has two FirstSearch authorizations.
	- o The first is its authorization that is part of a FirstSearch consortium that provides access to several FirstSearch databases.
	- o The second is the authorization for its individual FirstSearch account (not part of a consortium) that provides access to a few databases not included in the consortium.

Because both authorizations belong to the same institution, Library A may choose either as the default. It chooses the first because it will have the most IP-address recognition links.

- Example 2: Library B has three FirstSearch authorizations.
	- o The first is its authorization that is part of a FirstSearch consortium that provides access to a few popular FirstSearch databases.
	- o The second is the authorization for its individual FirstSearch account (not part of a consortium) that provides access to several databases not included in the consortium.
	- o The third is an authorization shared by all members of the consortium; it does not belong to Library B.

Library B must choose the first authorization, which belongs to the same institution as the second authorization and the same consortium as the third.

Library B may not choose the second or third authorization because they do not belong to the same institution or consortium.

For more information on setting up IP address recognition, visit the following url: <http://www.oclc.org/support/documentation/firstsearch/getting\_started/ipweb/default.htm>

## **Set up IP-address recognition access to FirstSearch**

Use the following procedure to set up IP-address recognition access to FirstSearch for the first time, using the administrative module:

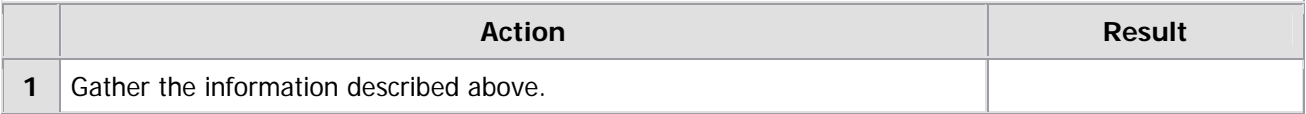

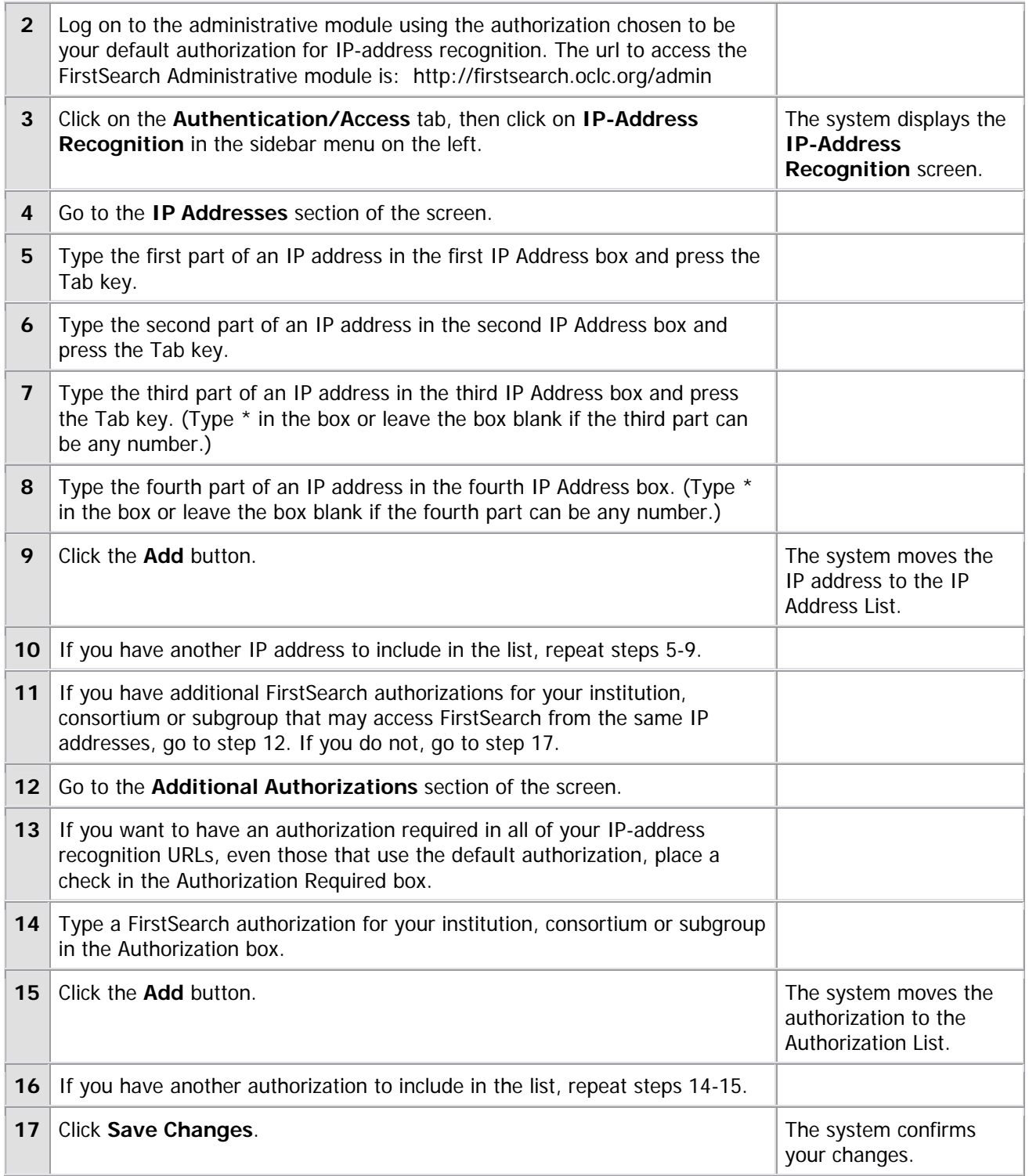

OCLC; edited

# **DIGITIZATION & PRESERVATION**

## **Online Course on Digitization Offered**

To those libraries who are thinking about starting a digital project, this course may be helpful to you. The Illinois Digitization Institute is offering a three week online digitization course on Feb. 27 - March 17.

Using WebCT courseware, this web-based course will allow participants to contribute to online discussions and solve real world digitization problems.

Topics to be discussed are:

- Benefits and costs of digitization projects
- Issues involved in designing, setting goals, and evaluating digitization projects
- Planning issues including: budgeting, workflow, copyright, and delivery
- Metadata standards and metadata creation
- Selection of materials to be digitize and equipment selection
- Best practices and basic scanning and image manipulation skills

The course will run Mondays – Fridays each week, with the online portion taking approximately two to three hours per day. Other readings and assignments may take more time to complete. The registration fee is \$300.00 per person. No refunds will be given after Friday, Feb. 24.

For more information or to register for a course visit: [<http://images.library.uiuc.edu/projects/IDI/](http://images.library.uiuc.edu/projects/IDI/Track2schedule.htm)>

#### **The deadline for registering is Wednesday, Feb. 15.**

If you have questions, please contact Amy Maroso by e-mail: maroso@uiuc.edu or by phone: 217- 244-4946.

Originally posted on CONTENTdm-L on Jan. 25, 2006; edited

## **Attention Current CONTENTdm Users!**

DiMeMa announces the upcoming release of CONTENTdm 4.1, which will be available in late February and is free to all users that have a current Annual Maintenance Agreement.

Update kits will be available for download from DiMeMa's User Support Center. CD copies will also be available by request for those organizations that wish to do a clean install. All primary contacts will be notified when the software is available and notices will also be posted to the CONTENTdm listserv.

#### **Feature preview**

CONTENTdm 4.1 has several new features, a few of which are highlighted below.

- An upgraded image library in the Acquisition Station will provide improved performance and reliability on imaging operations. Import of additional TIFF formats (JPEG, 4-bit, and 16-bit) will be supported.
- Custom thumbnails can be imported in batch when importing multiple files in the Acquisition Station. This will speed the application of custom thumbnails for non-image collections containing audio, video, or PDF files.
- Projects in the Acquisition Station will support HTTPS, enabling users to run CONTENTdm in a secure environment.
- IP ranges will be supported when restricting access to collections or items, making assigning permissions more efficient.
- An option to suppress individual pages that comprise compound objects from search results will be available. When this option is enabled, a search that identifies matches within pages of compound objects will display only the compound objects rather than individual pages in the results list.
- PHP 5.0 will be supported. Users can choose to run CONTENTdm with PHP 4.3 or 5.0.

A complete feature list will be available on DiMeMa's User Support Center when the software is released.

Claire Cocco, DiMeMa;edited

# **Contact Information**

MINITEX Bibliographic and Technical Services (BATS), 612-624-4002, 800-462-5348, mino@othello.minitex.umn.edu (Carla Dewey Urban, Virginia Dudley, Carlos Portillo, Sara Ring, Mark Wilhelmi)

OCLC Cataloging, ILL, Digitization and Preservation products and services

Edward Swanson, Manager, MINITEX Contract Cataloging Program (ConCats), 612-624- 4002, 800-462-5348, ConCats@tc.umn.edu

Christine Kline, MINITEX Cooperative Purchasing & Electronic Resources Services (CPERS), 612-624-2924, 800-462-5348, kline119@umn.edu OCLC Reference products and services

Cecelia Boone, 612-624-6353, 800-462-5348, c-boon@umn.edu Dave Linton, 612-624-3360, 800-462-5348, linto001@umn.edu OCLC Union Listing, including MULS

#### **MINITEX Calendar of Training, Meetings, and Conferences February 2006**  (Updated January 27, 2006)

This calendar primarily lists events scheduled by MINITEX, although other events are included. This is an informational posting only, registration materials are sent separately. If you are interested in attending a workshop and have not received registration materials two weeks prior to the event, contact the MINITEX Office (612-624-4002, 800-462-5348). For OCLC training sessions, ask for Kay Kirscht. There is a registration fee for many of the events listed.

Some events listed on the calendar may be cancelled due to lack of registered participants. Cancellations and changes are highlighted by \*\*CANCELLED\*\* following the date of the event.

This calendar will be updated and posted at the beginning of each month. If you would like your event included in the calendar, please call Kay Kirscht at 612-624-3532.

#### **FEBRUARY**

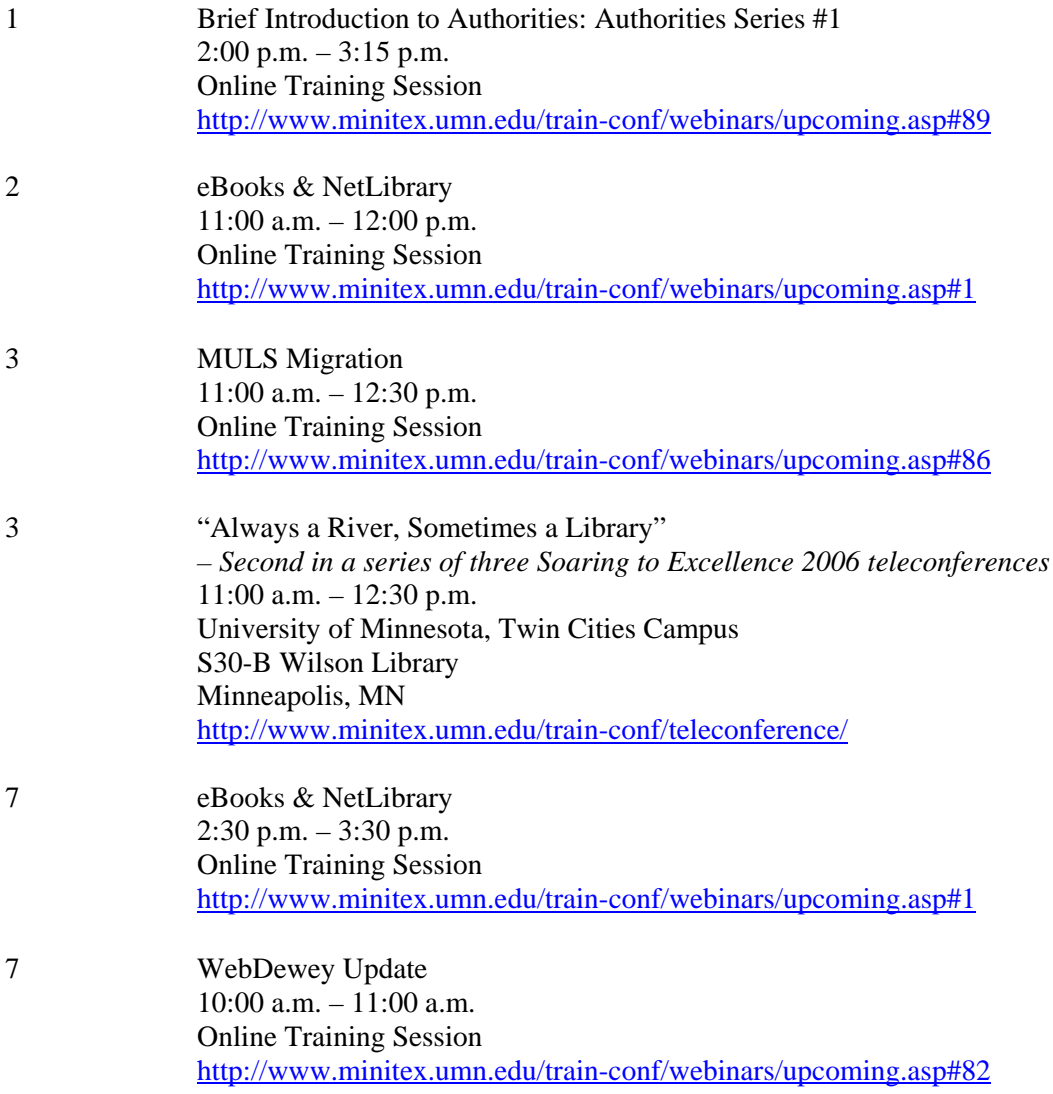

### FEBRUARY*, continued*

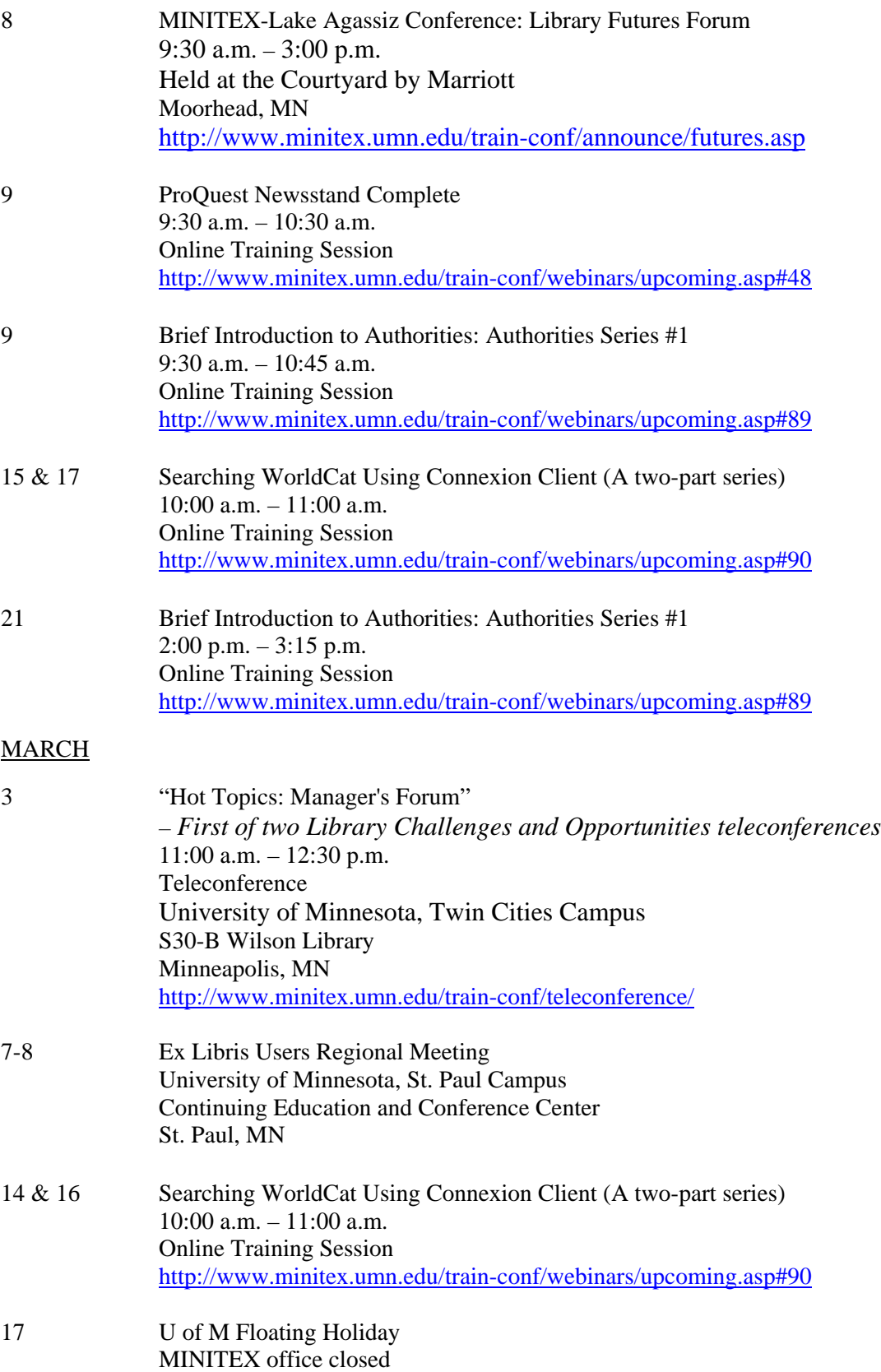

### MARCH, *continued*

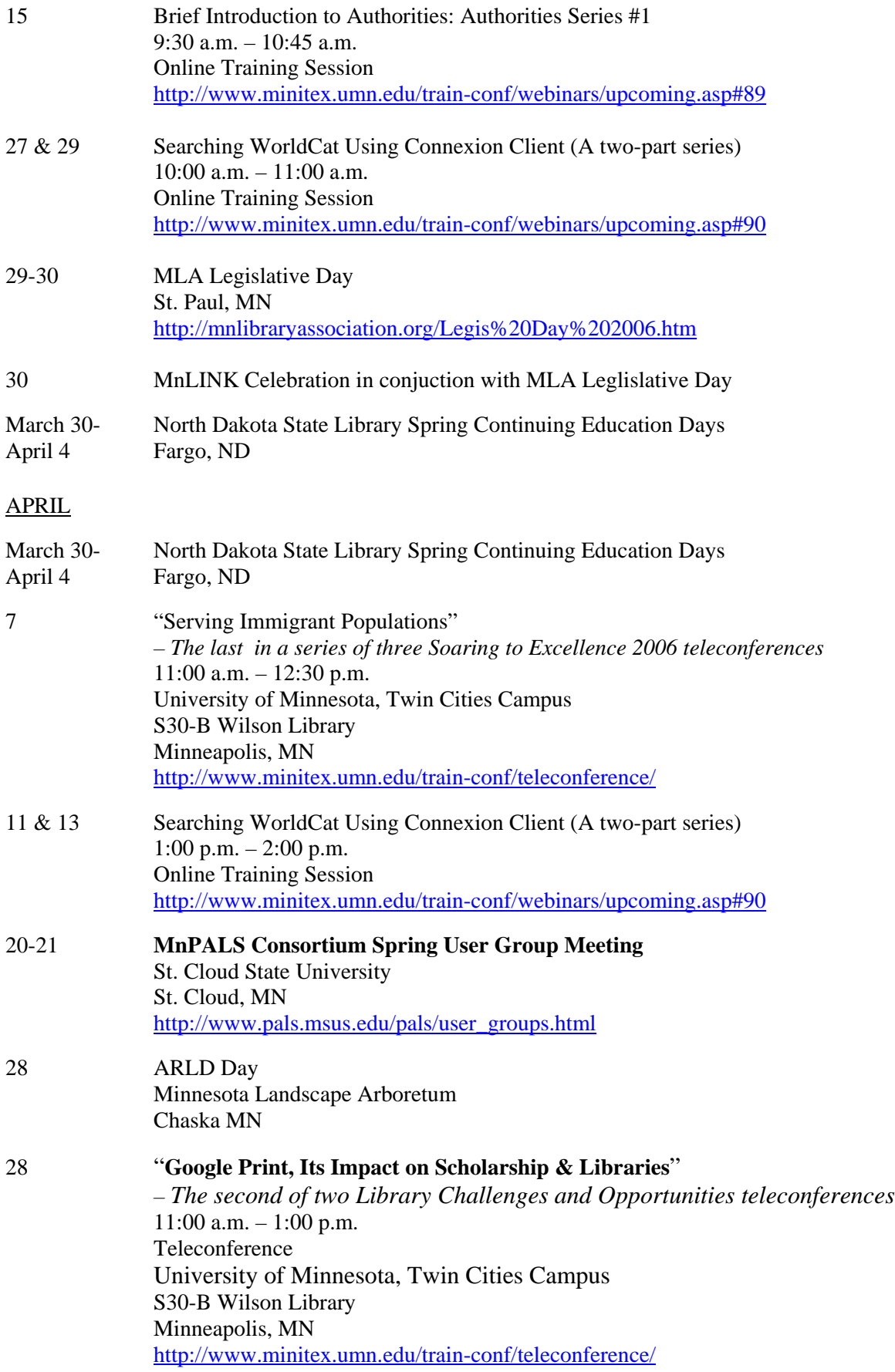